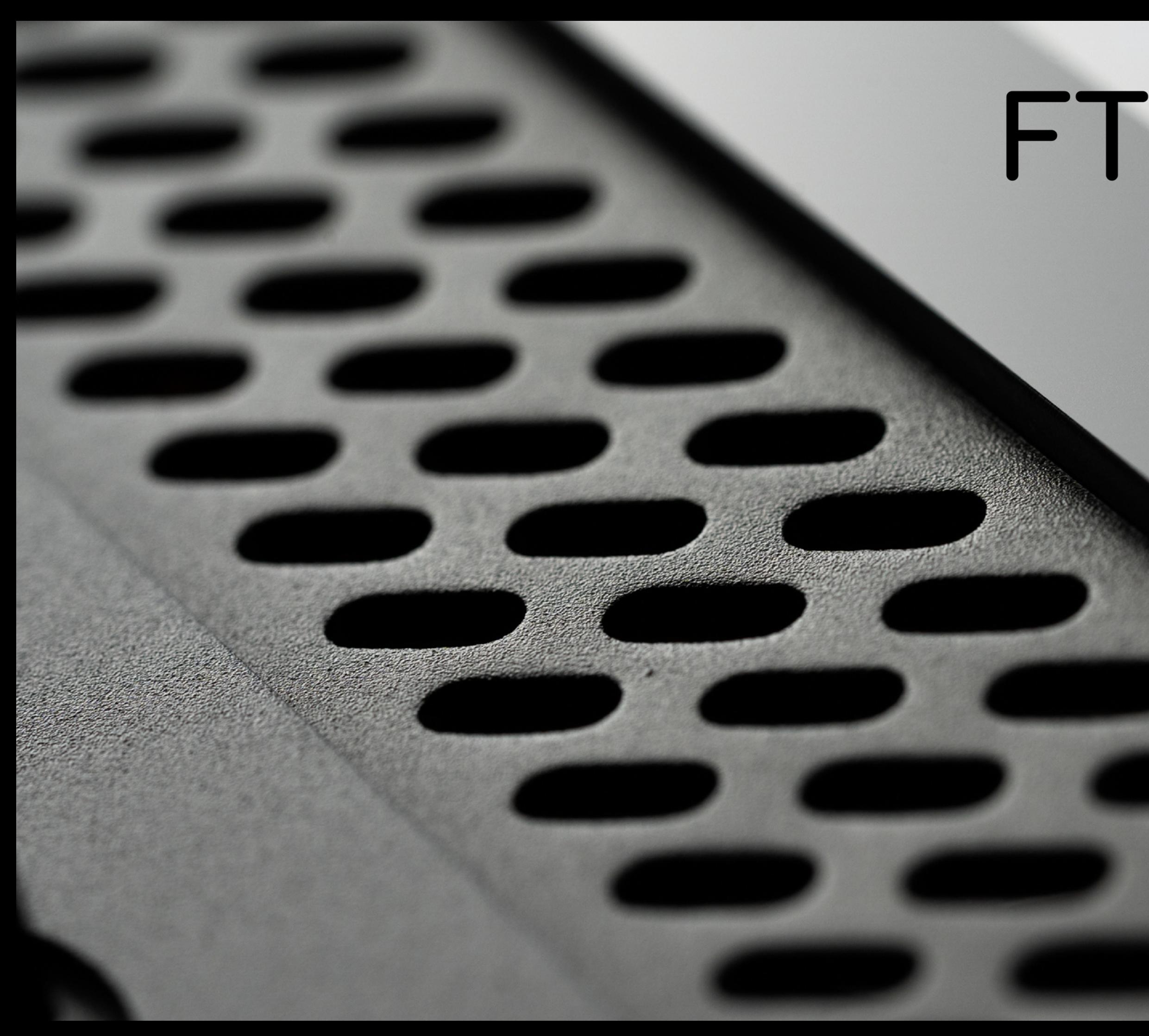

# FT-1 Manual

**Software Release v1.5.x** 

# Solonger<br>Streeport

現在の製品ラインアップはほんの始まりに過ぎず、私たちのFamilyの一員となっていただいたことに心から感謝いたします。

## Welcome

Freqport製品は、オーディオプロデューサー、エンジニア、クリエイターのために開発され、デジタルインテグレーション、コントロール、リコールの すべての利点を備えた純粋なアナログ処理によって、より良いサウンドを作り上げることを可能にします。

## "コンピュータの中に本物のアナログを"

## Quick Start

1. support.freqport.comからインストーラーをダウンロードし、ホストコンピューターのデフォルトの場所にインストールし、再起動します。

2. FT-1 をホストコンピュータとUSBケーブルで接続します。

3. FT-1の電源をオンにします。

4. DAWを開き、プラグインリストからfreqtubeを探し、トラックに追加します。

5. DAWで本物の真空管の音を再生し、楽しむことができます。

6. 最終的なトラックをレンダリング(バウンス)するために、DAWでリアルタイムレンダリングが使用されていることを確認します。

## Hardware

FT-1のハードウェアは、プロフェッショナル仕様の32bitコンバーター、オールメタルの筐体、ミニマルな美しさ、 アサインとステータスを表示するフルカラーの高解像度ディスプレイなど、アナログ性能を最大限に引き出すために設計されています。 DC電源は、ユニット内で低ノイズの高電圧に変換されます。ホストコンピューターとのUSB-C接続は、背面コネクターを使用します。

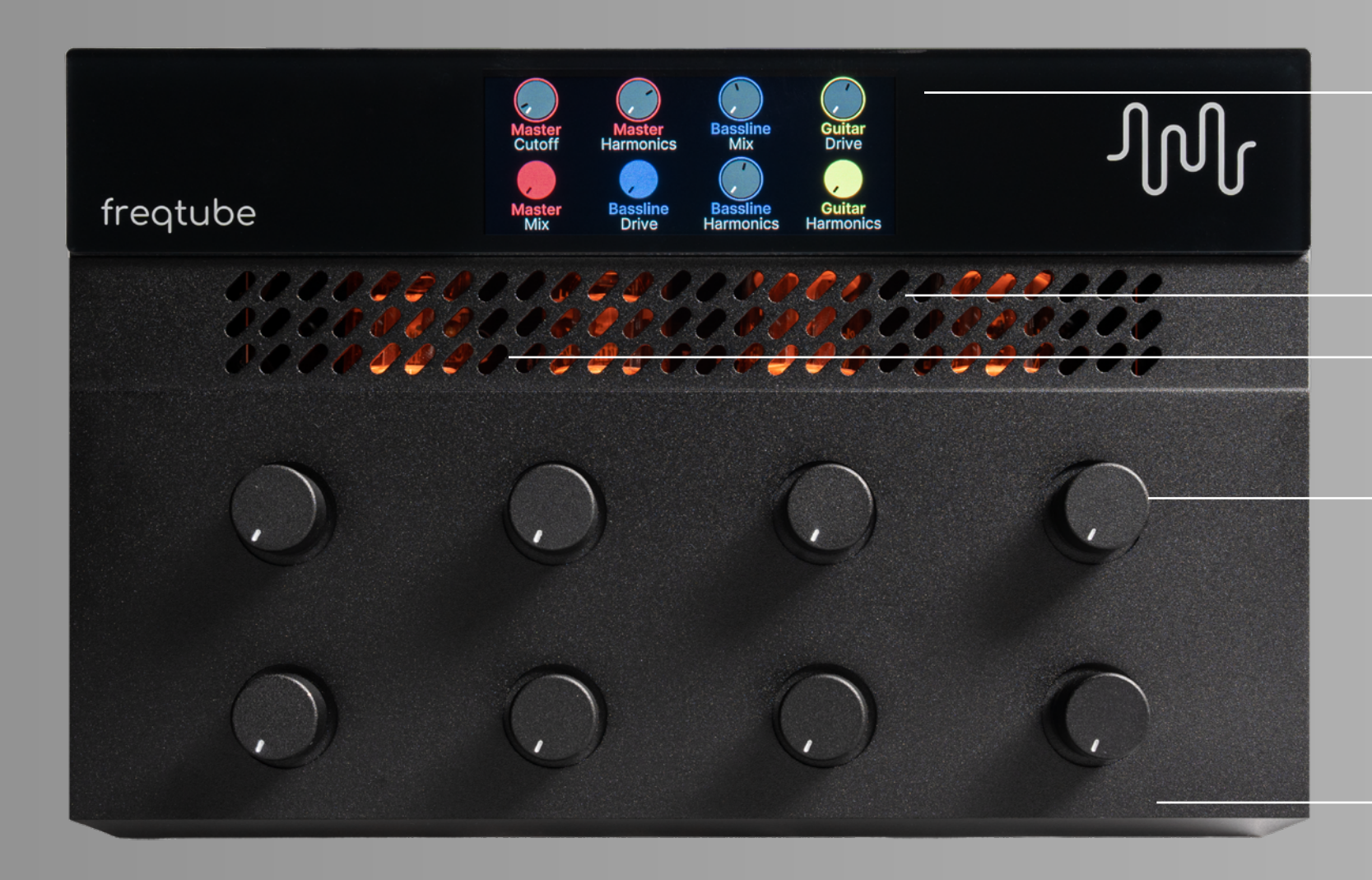

トラック名とコントロールの割り当てを表示するフルカラーの高解像度ディスプレイ。 白いインジケータはノブの値、黒いインジケータはオートマトンの値です。 ノブの色が塗りつぶされている場合は、オートメーション値が物理的な値にラッチ されていることを意味します。

出荷時にキャリブレートされ、マッチングされたデュアル12AT7 Tube。 パワーオン時に光ります。

出荷時にキャリブレートされ、マッチングされたデュアルE83CC/12AX7 Tube。 パワーオン時に光ります。

-○ 8つのアサイン可能なメタルシャフトノブ。

● エアフローが最適化された、グリル付きオールメタルエンクロージャー。

Freqtubeは、MACとPC用のインストーラーを提供しています。インストールされるソフトウェアは、複数のプラグインフォーマットとハブアプリケーション、 そしてWindowsの場合はドライバーで構成されています。Freqportは継続的にアップデートとプラットフォームの検証テストに取り組んでいます。 最新の互換性とソフトウェアのリリースについては、freqportのウェブサイトを参照してください。

## Software

## Installation

1. まず、サポートされているシステムをここで確認します: support.freqport.com/portal/en/kb/articles/supported-systems

2. MacまたはPCから適切なインストーラーをここからダウンロードします: support.freqport.com/portal/en/kb/freqport/downloads 3. Windowsの場合、インストールとアップデートの前に、ソフトウェアの追加と削除を実行し、既存のfreqtubeのインストールをアンインストールしてください。 4. zipファイルからインストーラーを展開し、インストーラー(pkg、またはexe)を実行します。

5.すべてのライセンスとプロンプトに同意し、インストールを許可します。デフォルトの場所にのみインストールしてください(異なる場所にはインストールしないでください)。 6. コンピュータを再起動します。

7. FT-1がホストコンピュータのUSBポートに直接しっかりと差し込まれていることを確認します。

8. FT-1の電源をオンにします。

FT-1のオーディオ処理は、すべてハードウェアで行われます。プラグインUIは、ハードウェア内のすべてのオーディオ処理オプションとパスを表示します。 すべてのコントロールは、プリセットで保存と呼び出しが可能です。

・DAWを使用する前に、freqtubeのためにDAWを最適化するための記事を確認してください: support.freqport.com/portal/en/kb/freqport ・プラグインを使用するには、DAWを開き、プラグインリストからfreqtubeを探し、オーディオトラックに追加します。

・プラグインの最大インスタンス数は、使用する真空管回路の数です。例えば、1つのプロジェクトで開くことができるのは、 最大2つのステレオ・インスタンスです。

・最終的なトラックをレンダリング(バウンス)するには、DAWでリアルタイムレンダリングが使用されていることを確認してください。

## DAW and Plugin

freqtubeプラグインを使用すると、Hubと呼ばれるコンパニオンアプリがバックグラウンドで自動的に開かれます。 ハブは、使用中の設定やfreqportシステムの状態を表示する以外には、ユーザーが手動で開く必要はありません。詳細はHubのページを参考にしてください。

## Hub

Plugin プラグインのUIには、ハードウェアのオーディオ処理パスとコントロールが表示されます。

#### プリセットの読み込み、保存、選択。現在の設定は、DAWプロジェクトと一緒に保存されます。

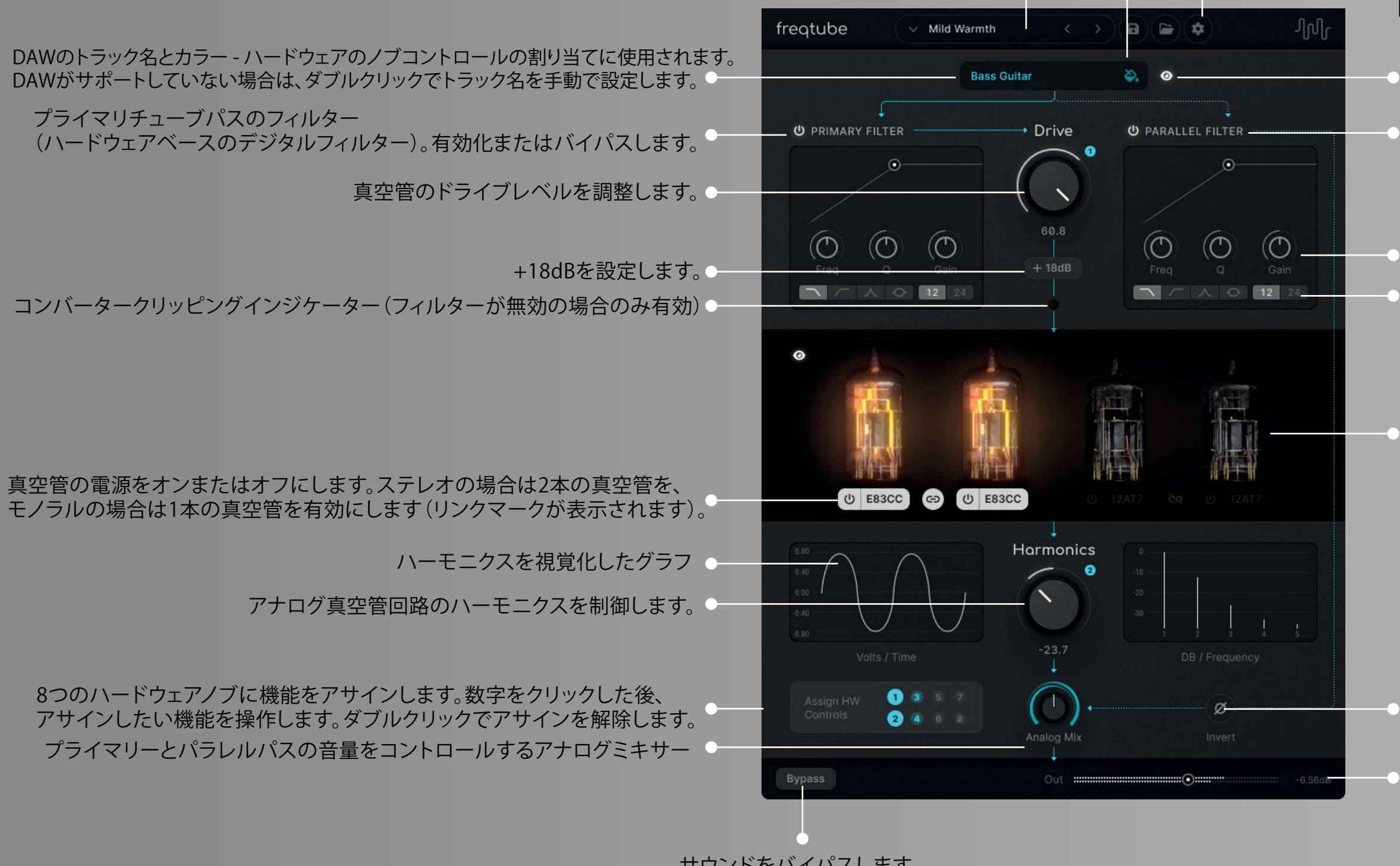

サウンドをバイパスします。

トラックの色は、DAWがサポートしている場合はDAWから自動的に割り当てられますが、 そうでない場合はパレットを使用して手動で色を選択します。 カラーはハードウェアのノブコントロールのアサインに使用されます。

#### ANALOG MIXER

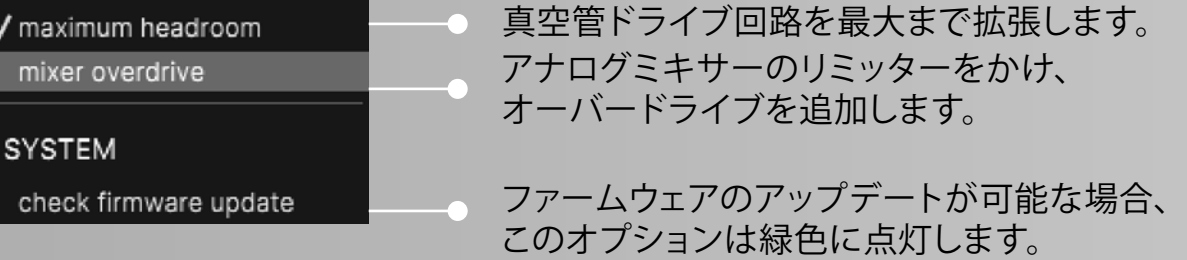

アイ・ヘルパー。アクティブなオーディオパスの表示、またはパスの非表示を切り替えます。

パラレルパスフィルター (ハードウェアベースのデジタルフィルター)。有効化またはバイパスします。

パラレルパスフィルターのコントロール。ノブをクリックして値を入力します。 フィルタータイプ:ローパス、ハイパス、ピーキング、バンドパス、12または24dB/octable

パワーオフの状態で表示されているものは、ボタンを押して使用することができます。 ここに表示されていないチューブは、別のインスタンスで使用されていることを意味し、 選択することはできません。

パラレルパスの位相反転(180度位相シフト)。

出力メーター、DACレベルコントロール

## Hub

DAWでプラグインが使用されると、Hubはバックグラウンドで自動的に実行されます。 通常、ユーザーはレイテンシーを最適化するため以外にはHubにアクセスする必要はありません。

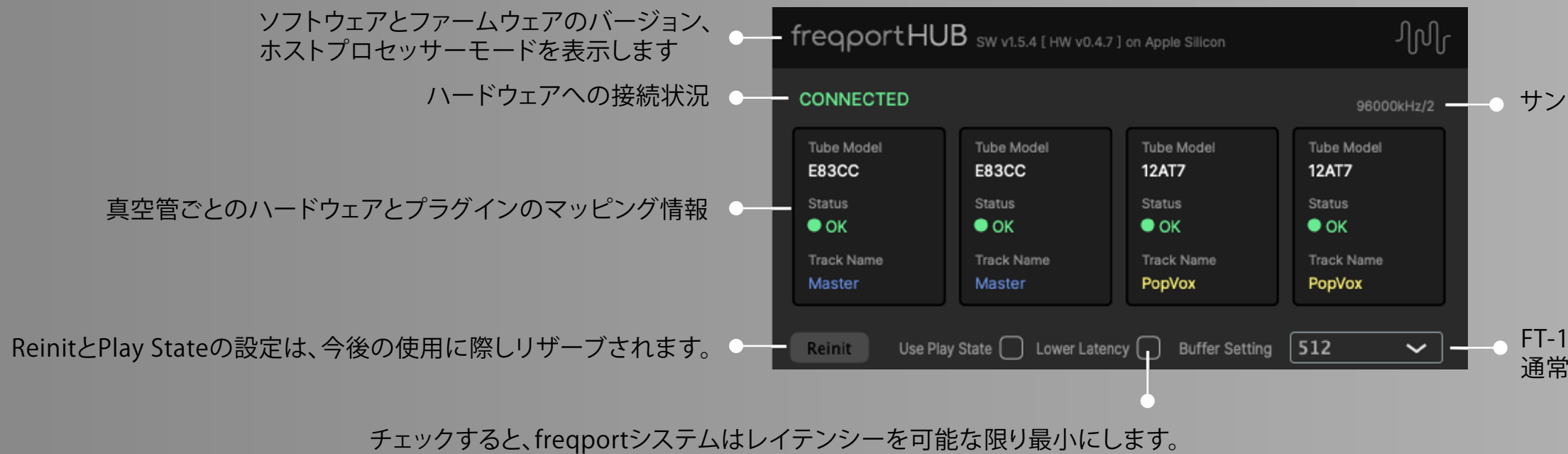

システムのパフォーマンスが許す限り、これを選択してください。

96000kHz/2 – つ サンプルレート/計算されたレイテンシーを使用(1=最低、2=中、3=最高)。

FT-1ハードウェアとハブの間のバッファ設定。 通常は512に設定されています。この設定はDAWのバッファーとは無関係です。

## Firmware Updater

アップデートが完了すると、または既にアップデートが完了していると、このメッセージが表示されます。

ファームウェアのアップデートは、freqport updaterアプリを使用して行われます。

アップデーターアプリは、3つの方法から実行することができます: ・プラグインから "run firmware updater" 設定を選択する(右図参照) ・アップデートが利用可能になったときにハブから実行する ・Freqtube\_hub.app(OSX)またはFreqtube\_hub.exe(Windows)を手動で開き、DAWを閉じたとき。

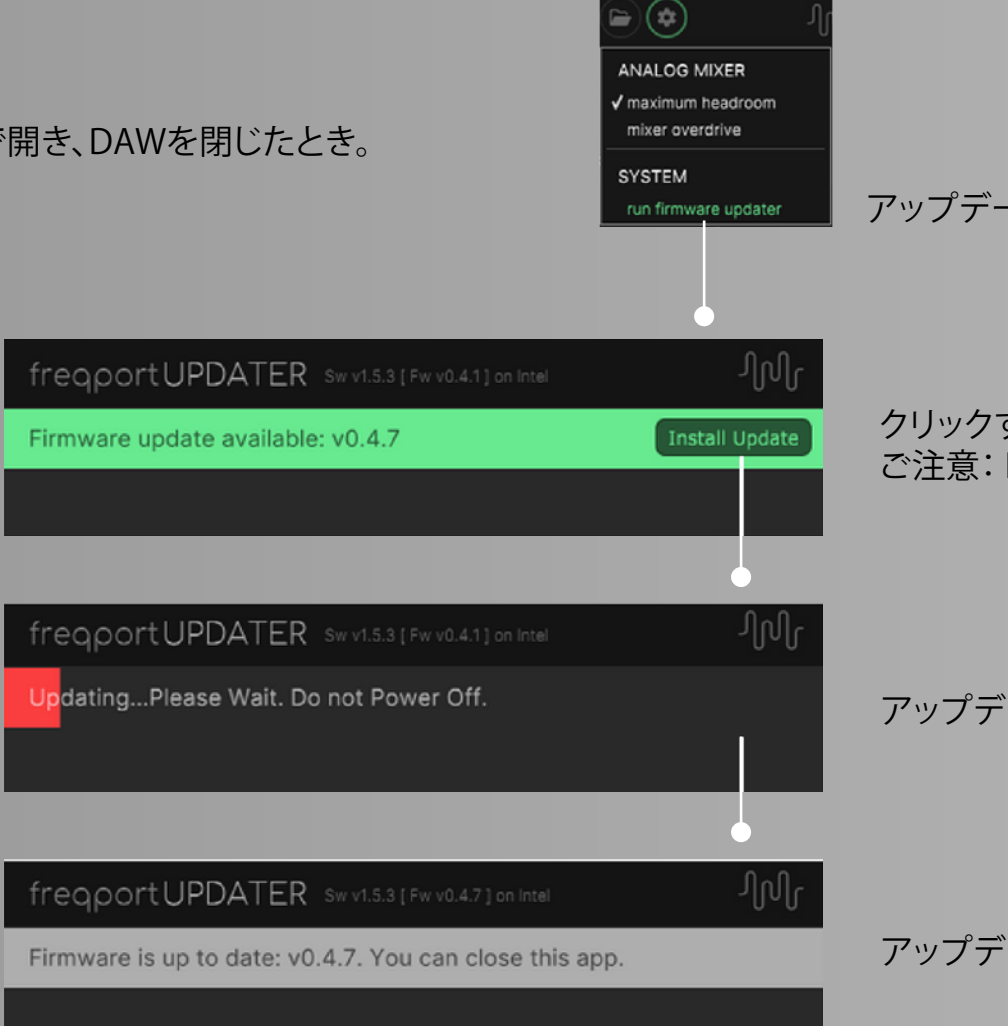

アップデートがある場合、プラグインは緑のハイライトで表示されます。

クリックするとアップデートが開始されます。 ご注意: DAWを終了し、パソコンのUSB-Aポートでファームウェアのアップデートを行います。

アップデートが完了するまで1分程度お待ちください。

## Hardware Specifications

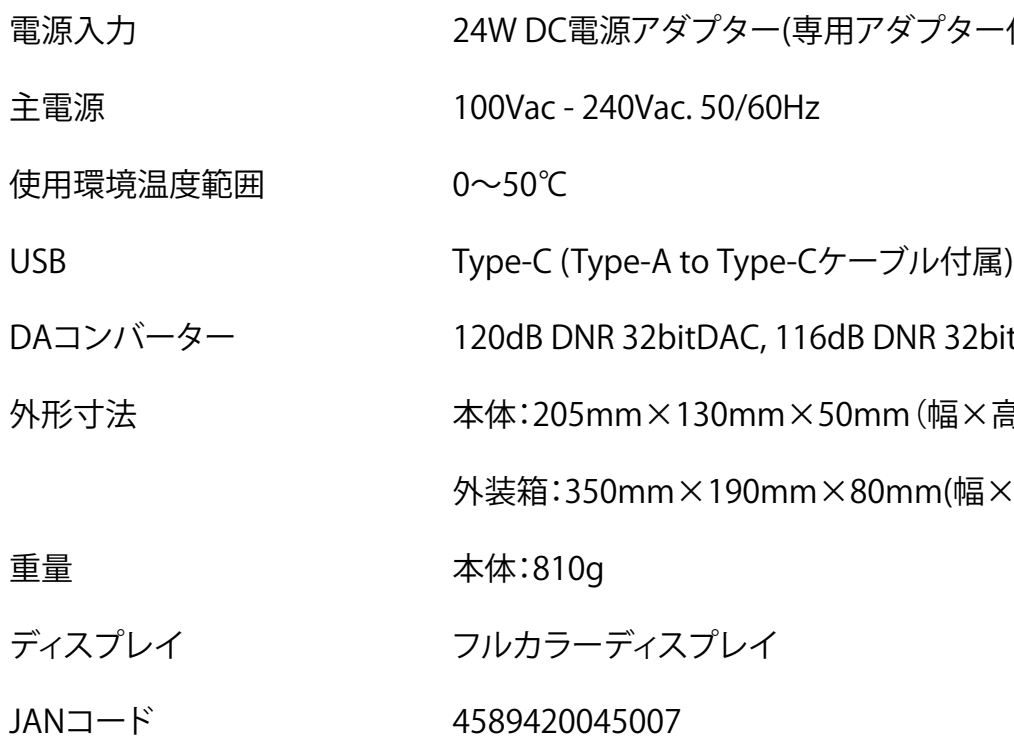

! 一付属)

2bit ADC

×高さ×奥行き)

福×高さ×奥行き)

## **Block Schematic**

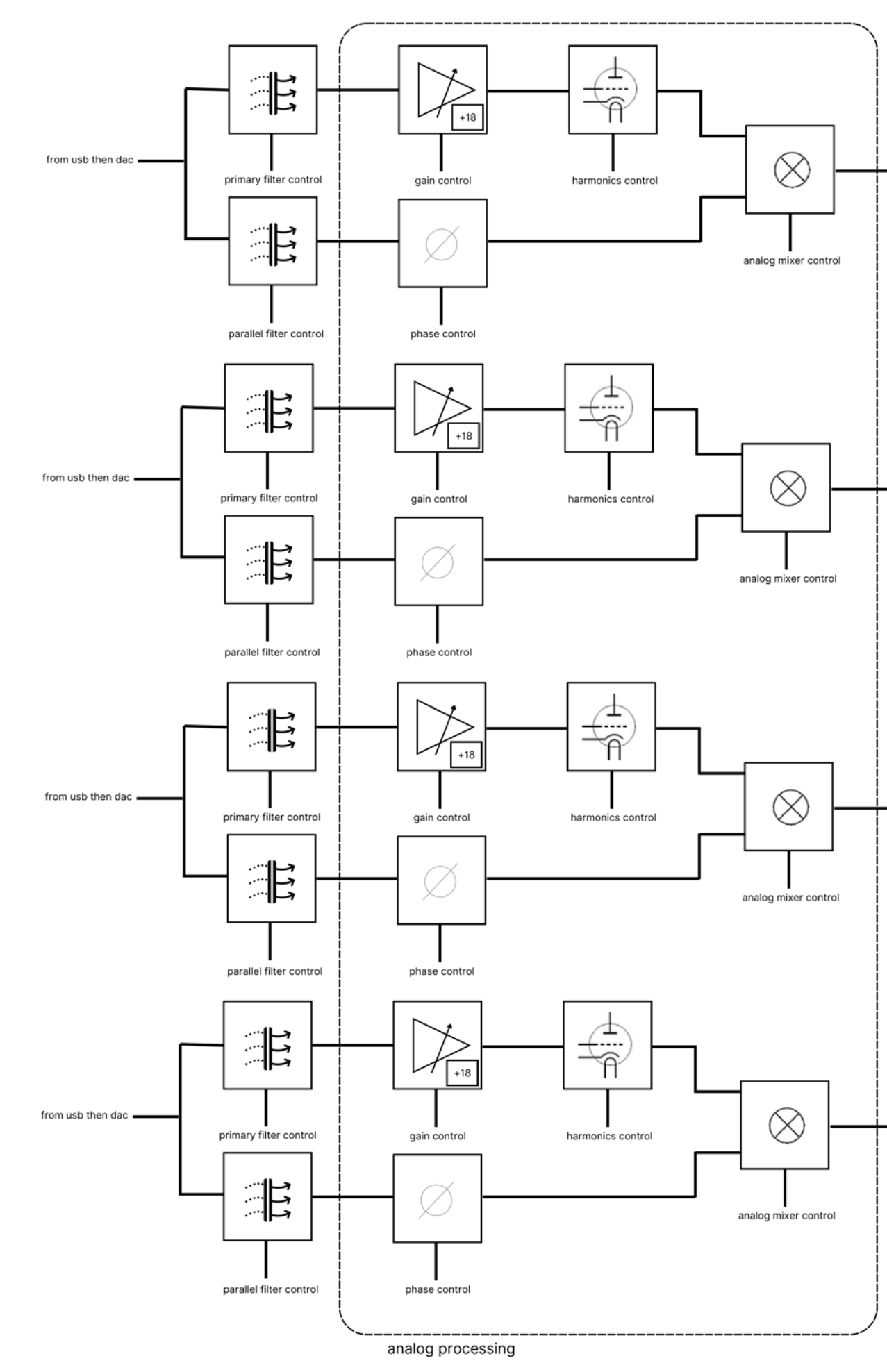

to adc then usb Tube channel 1 (E83CC/12AX7)

to adc then usb

#### Tube channel 2 (E83CC/12AX7)

to adc then usb

Tube channel 3 (12AT7)

to adc then usb

Tube channel 4 (12AT7)

## **Notices**

#### **Important Safety Information**

Before using this unit, be sure to carefully read the applicable items of these operating instructions and the safety suggestions. Afterwards, keep them handy for future reference. Take special care to follow the warnings indicated on the unit, as well as in the operating instructions.

- Read and keep these instructions.
- Heed all warnings.
- Follow all instructions.
- Do not use this apparatus near water.
- Clean only with dry cloth.
- Do not block any ventilation openings. Install in accordance with the manufacturer's instructions.
- Do not install near any heat source such as radiators, heat registers, stoves, or other apparatus (including amplifiers) that produce heat.
- Use only a power supply sourced from freqport. Attach the power adapter blade that is suitable for your country. Do not force or modify any part of the product connectors.
- Protect the power cord from being walked on or pinched particularly at plugs, convenience receptacles, and the point where they exit from the apparatus.
- Only use with attachments/accessories specified by the manufacturer.
- Unplug this apparatus during lightning storms or when unused for long periods of time.
- Refer all servicing to qualified service personnel. Servicing is required when the apparatus has been damaged in any way, such as power-supply cord or plug is damaged, liquid has been spilled or objects have fallen into the apparatus, the apparatus has been exposed to rain or moisture, does not operate normally, or has been dropped.

#### **United States FCC Manual Statement**

This equipment has been tested and found to comply with the limits for a Class B digital device pursuant to Part 15 of the FCC Rules. These limits are designed to provide reasonable protection against harmful interference in a residential installation. This equipment generates, uses, and can radiate radio frequency energy and, if not installed and used in accordance with the instructions, may cause harmful interference to radio communications. However, there is no guarantee that interference will not occur in a particular installation. If this equipment does cause harmful interference to radio or television reception, which can be determined by turning the equipment off and on, the user is encouraged to try and correct the interference by one or more of the following measures:

- Reorient or relocate the receiving antenna.
- Increase the separation between the equipment and the receiver.
- . Connect the equipment into an outlet on a circuit different from that to which the receiver is connected.
- Consult the dealer or an experienced radio/TV technician for help.

### **European Union CE regulation compliance statement**

This product has been tested to comply with the Low Voltage Directive 2014/35/EU and the Electromagnetic Compatibility Directive 2014/30/EU. The product meets the requirements of RoHS 2 Directive 2011/65/EU.

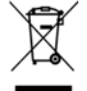

This symbol indicates that your product must be disposed of properly according to local

laws and regulations.

## **Notices**

#### Warranty

Freqport provides a limited warranty on all hardware products. To learn more, please visit www.freqport.com/terms-and-conditions. The limited warranty gives you specific legal rights. You may also have other rights which vary by state or country.

#### **Trademarks**

freqport and freqtube are trademarks or registered trademarks of freqport PTY, LTD. Other company and product names mentioned herein are trademarks of their respective owners. ASIO is a trademark and software of Steinberg Media Technologies GmbH.

#### **Patent**

freqport and freqtube products have patent pending, or afford patent protection. The associated technology and products are protected and owned by freqport PTY LTD.

#### Copyright

Copyright ©2022 freqport PTY, LTD. All rights reserved.

This manual and any associated software, artwork, product designs, and design concepts are subject to copyright protection. No part of this document may be reproduced, in any form, without prior written permission of freqport PTY, LTD.

#### **Technical Support**

freqport knowledge Base, online technical resource for configuring, operating, troubleshooting, freqport products. You can watch helpful support videos, search the Knowledge Base for answers, get updated technical information, submit support tickets and more. Please visit: support.freqport.com

The information in this document is subject to change without notice and does not represent a commitment on the part of freqport PTY LTD. The software described by this document is subject to a License Agreement and may not be copied to other media. No part of this publication may be copied, reproduced or otherwise transmitted or recorded, for any purpose, without prior written permission by freqport PTY LTD, hereinafter referred to as freqport.

"freqport", freqtube and associated logos are trademarks of freqport PTY LTD.

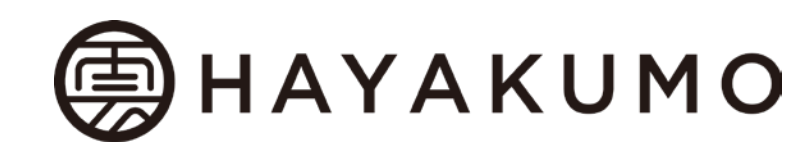

合同会社HAYAKUMO 〒154-0011 東京都世田谷区上馬1丁目33番7号中澤ビル2F email:info@hayakumo.tokyo

## CONTACT US

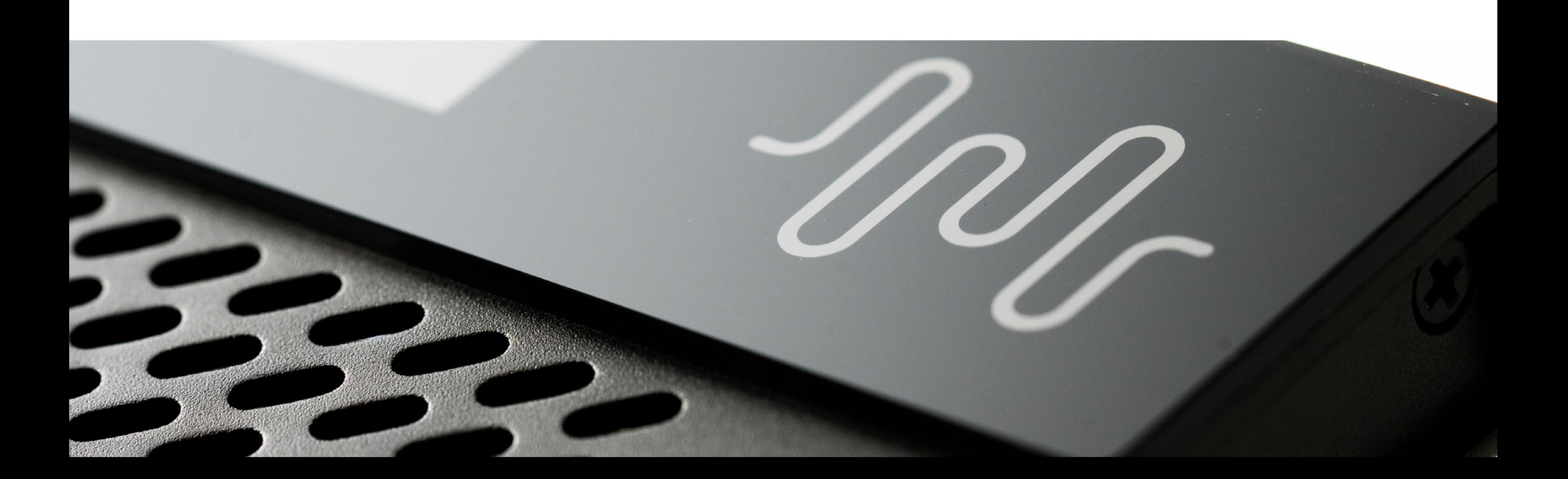